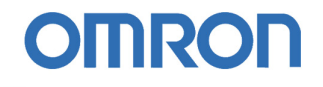

# Guía Rápida PROFINET

- **1. Introducción a PROFINET**
- **2. Características de PNT21**
- **3. Características de GRT1-PNT**
- **4. Configuración de Profinet IO**
- **5. Pruebas** 
	- **5.1. Comunicar una maestra con un esclavo**
	- **5.2. Varios controladores comparten**
	- **dispositivos de E/S**

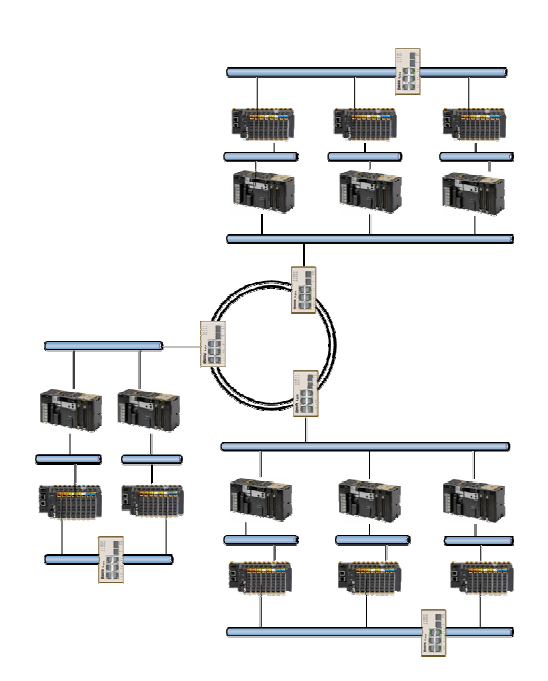

## 1. Introducción a PROFINET

El objetivo principal de esta guía rápida, es mostrar cómo configurar una red de Profinet, no obstante, también se ven en este apartado unas pinceladas de las características de Profinet.

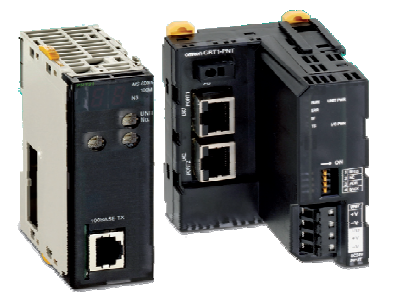

**CJ1W-PNT21 CRT1-PNT**

- PROFINET I/O ofrece funcionamiento en **"tiempo real"** para datos de E/S cíclicos.
- Tiempo real significa programar/organizar el intercambio cíclico con cada esclavo, con alta prioridad y tiempos fijos.
- PROFINET I/O es a veces llamado PROFINET-RT (RealTime). No confundir con IRT (Isochronous RealTime).
- Se pueden utilizar los **cables y switches estándar de Ethernet**.
- Sistema Maestro-Esclavo, como en Profibus.
- Se configura como una red de campo.
- Los dispositivos ya no se direccionan mediante número de nodo, sino mediante un **nombre**.
- Comunicación fácil, rápida, flexible y abierta.

#### **Topología en bus:**

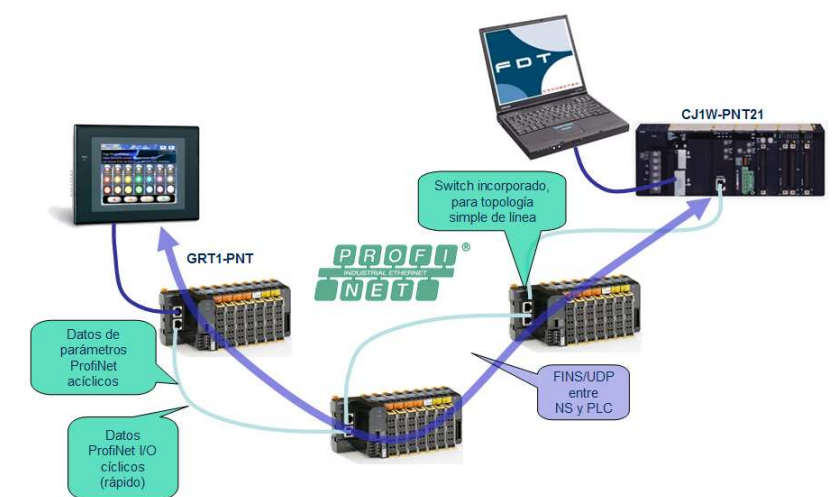

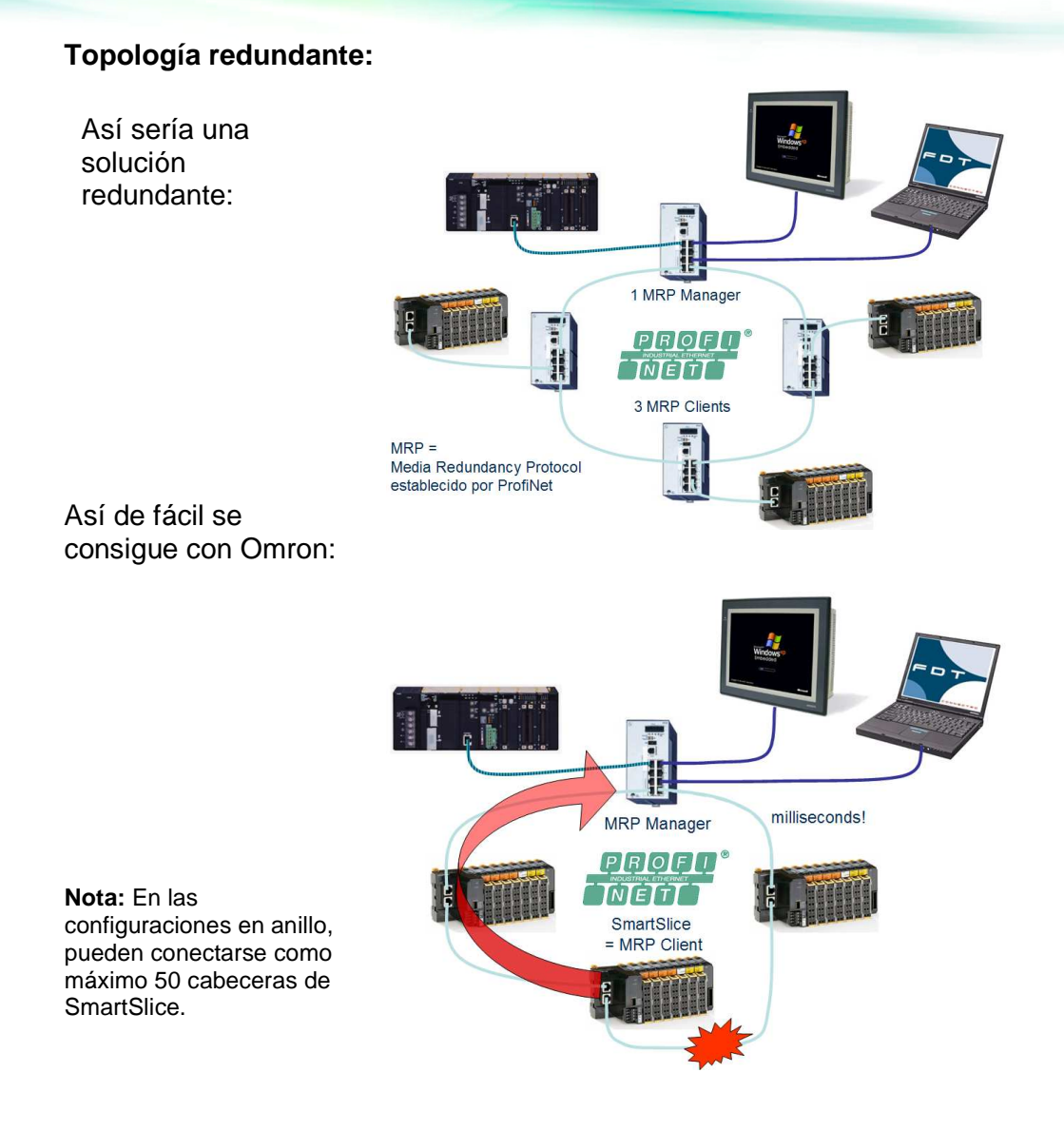

### **Puntos clave de PROFINET**

- Protocolo abierto, estándar industrial.
- Tan sencillo como un bus de campo.
- Alta velocidad, tiempo de ciclo por dispositivo.
- Profinet-IO y TCP/IP en un sólo cable.
- 100 m entre dispositivos.
- Configuración FDT/DTM (también se puede configurar desde CX-Profibus).

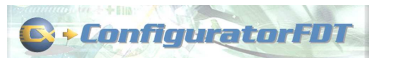

- SmartSlice con switch incorporado.
- SmartSlice soporta redundancia en anillo.
- El Controlador soporta redundancia de maestro (mediante un bloque de función).

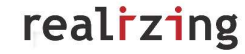

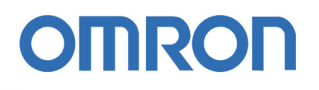

- Reemplazamiento de la cabecera de PROFINET sin herramientas
	- En PROFINET, todos los dispositivos están identificados mediante un nombre.
	- Siemens almacena el nombre en una tarjeta de memoria (puede perderse).
	- Omron almacena el nombre en la unidad END-M.

El nombre es almacenado en la cabecera GRT1-PNT mediante CX-Configurator FDT

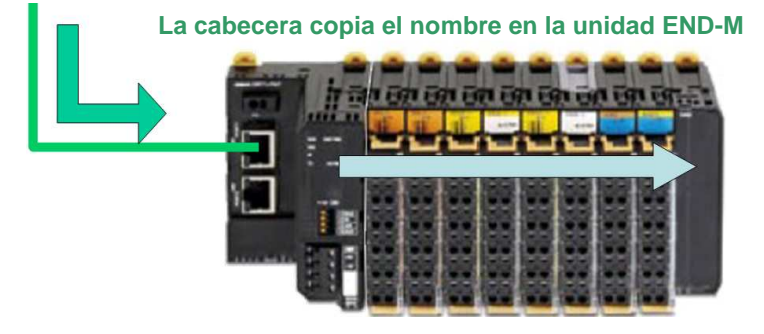

**Si la cabecera se rompe y es necesario cambiarla:**

El controlador reconoce a la estación por el nombre

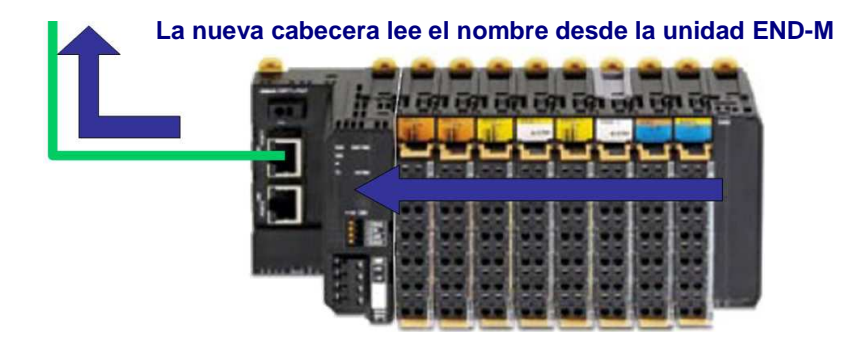

• **SWITCHES:** SmartSlice con **switch incorporado**, soporta **MRP**

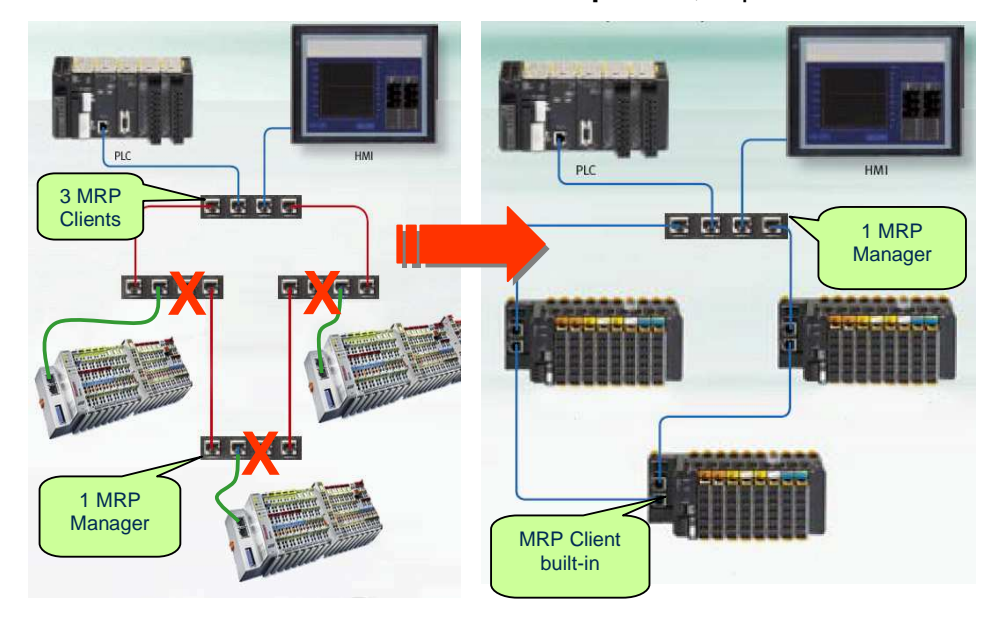

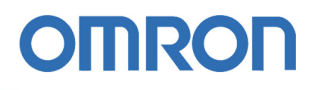

- SmartSlice tiene un switch incorporado que soporta **redundancia en anillo MRP como cliente**.
- Para topología en línea, no se necesitan switches.
- Para utilizarla puramente como una red de E/S, usar un switch industrial.
- Para trabajar con tiempos de respuesta fiables, utilizar switches gestionados que soporten QoS (quality of service).
- Los anillos requieren un manager MRP.

#### • **CABLE:**

- El cable estándar Cat5e funcionará.
- ProfiNet especifica AWG22 4-wire STP.
- Utilizar conectores industriales apantallados RJ45.

#### • **OMRON PROFINET:**

#### **- Fortalezas**

- $\triangleright$  Tenemos un fuerte PLC.
- > Tenemos SmartSlice.
- $\triangleright$  Redundancia integrada.
- $\triangleright$  Utiliza un software ya existente.
- Desarrollado localmente en Europa.

#### **- Oportunidades**

- > Tecnología moderna.
- > Somos de los primeros con PROFINET.
- $\triangleright$  Amplio mercado (aplicaciones de la Marina)

## 2. Características de CJ1W-PNT21

La tarjeta CJ1W-PNT21 es el controlador de Profinet IO.

La unidad CJ1W-PNT21 puede ser montada en cualquier posición del rack de la CPU ó rack de expansión.

Pueden ser instaladas hasta 16 CJ1W-PNT21 por CPU.

– Máximo consumo de la CJ1W-PNT21 en de 420 mA.

Servicio FINS:

- Soporte de mensajes FINS.
- Permite actuar de gateway FINS.

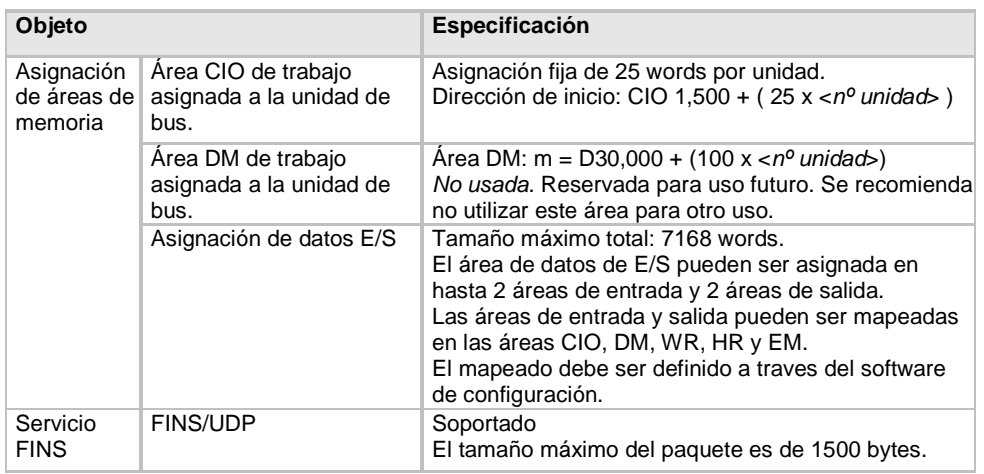

Está equipada con unos indicadores que muestran el estado de operación de la tarjeta y de toda la red mediante:

- 2 indicadores de estado.
- 2 indicadores de la red Ethernet.
- Un display de 7 segmentos, de dos dígitos.

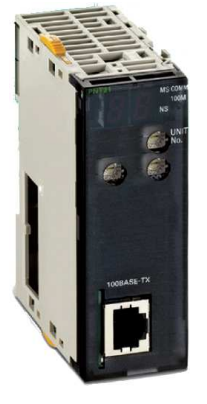

### 2.1. Estado de los indicadores

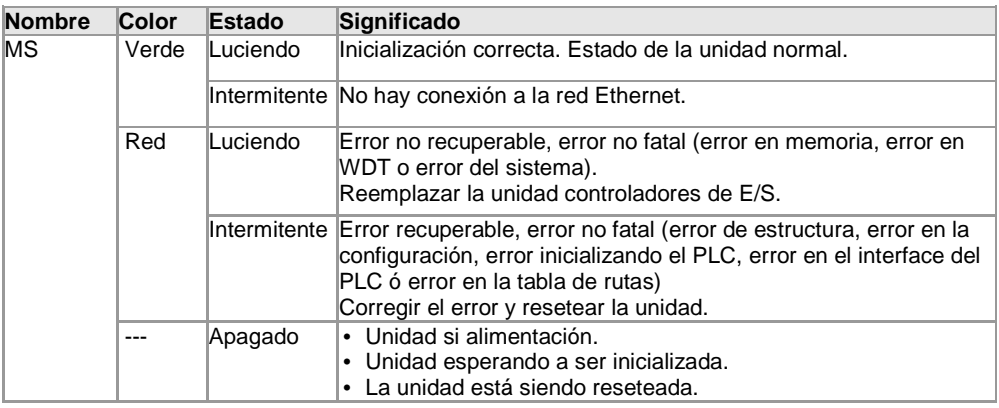

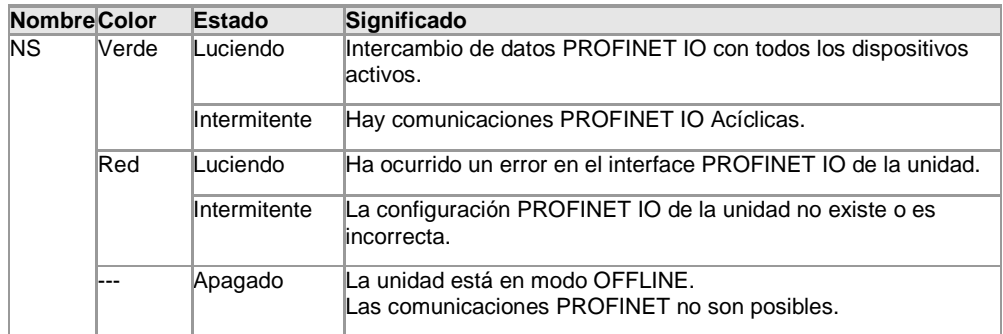

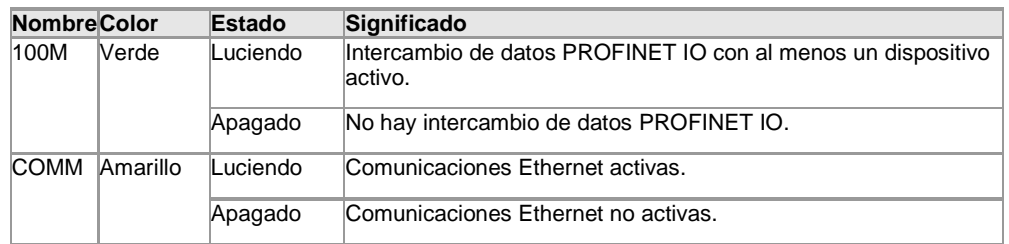

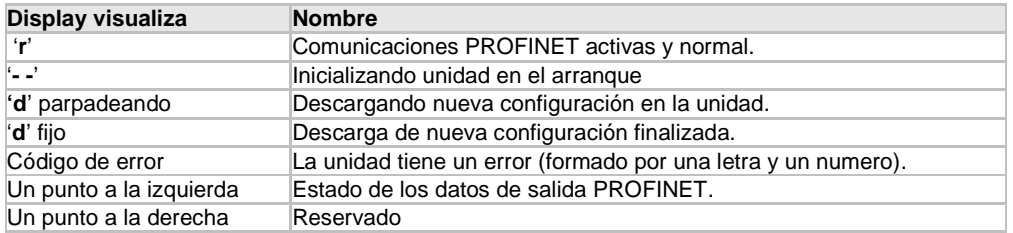

## 2.2. Configuración de los switches.

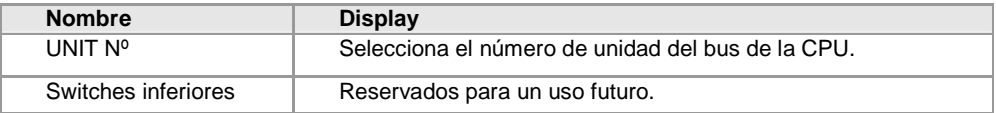

## **OMROF**

## 3. Características de GRT1-PNT

- La unidad GRT1-PNT controla en intercambio de datos de las unidades de E/S SmartSlice y el controlador de E/S PROFINET.
- Gestiona múltiples unidades de E/S SmartSlice como un único dispositivo de E/S.
- Intercambio de datos de E/S.
	- El intercambio de datos de E/S cíclico, es usado para intercambiar datos entre el controlador de E/S PROFINET y las unidades de E/S SmartSlice a través de la unidad de comunicaciones de E/S PROFINET (GRT1-PNT).

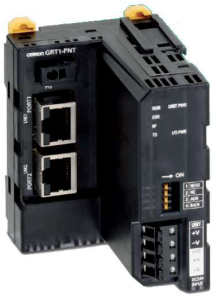

- Interface FINS/UDP.
	- El controlador de E/S PROFINET accede a la unidades de E/S SmartSlice a través de mensajería FINS.
	- > Dispositivos con soporte UDP (como un PC utilizando CX-Server Lite) pueden configurar y monitorizar las cartas de las estaciones remotas.
- Arranque sencillo.
	- La GRT1-PNT puede se configurada fácilmente mediante:
		- CX-Configurator FDT.
		- DIP switches.
- El **nombre** del dispositivo es almacenado en la unidad final con memoria (GRT1-END-M).
- Fácil configuración de la red de E/S PROFINET.
	- GRT1-PNT tiene 2 puertos Ethernet con la **funcionalidad de switch** incorporada.
- Anillo redundante MRP.
	- El GRT1-PNT puede formar parte de un **anillo redundante MRP** (cliente).
- Posibilidad de redundancia de controlador de E/S.
	- **Dos controladores (activo y back-up)** pueden estar presentes en la red conectados a todos los dispositivos de E/S.
- Simplificación del cableado de las E/S.
- Tabla de registro.
	- La configuración de las unidades de E/S conectadas a la GRT1- PNT queda almacenada mediante un switch de la unidad.

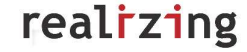

- > Una vez que la tabla es registrada, siempre que se conecte la GRT1-PNT, se comparará la configuración actual con la tabla registrada.
	- El flag de estado se encenderá indicando un error.
- Sustitución on-line de unidades de E/S (hot-swapping).
	- $\geq$  La comunicaciones son mantenidas.
- Backup y Restore de los parámetros.
	- Antes de reemplazar una unidad por mantenimiento, la configuración de los parámetros se puede salvar en la GRT1-PNT mediante un switch de la unidad.
	- Después de reemplazar la unidad de E/S, una configuración de los DIP switchs, escribirá los parámetros en la nueva unidad de E/S.
- Unidad de fin en PROFINET IO.
	- $\geq$  Siempre hay que instalar una unidad de fin (End Unit) al final de las E/S del sistema.

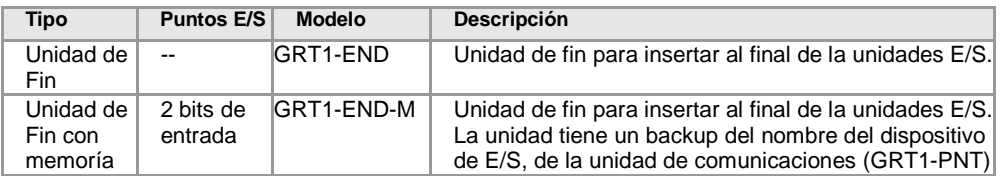

- $\triangleright$  La GRT1-END-M cuenta como una unidad de E/S.
- Cuando se monta una unidad GRT1-END-M, el máximo número de unidades de E/S que se puede instalar es de 63.
- La GRT1-END-M sólamente se puede montar con una unidad de comunicaciones GRT1-PNT.

### 3.1. Otras características de GRT1-PNT

1. Recolección de datos de E/S de las unidades remotas.

2. Operación de monitorización con mensajes acíclicos.

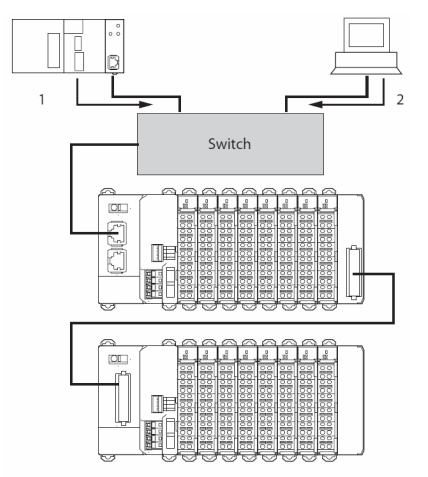

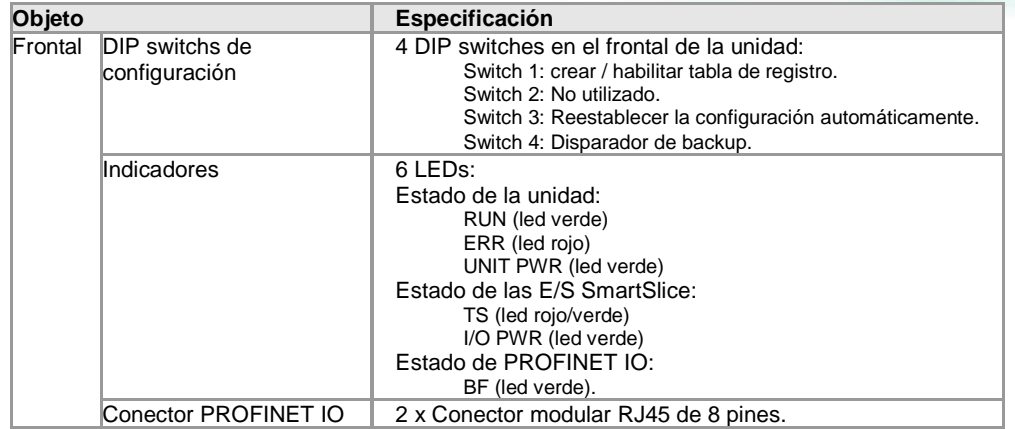

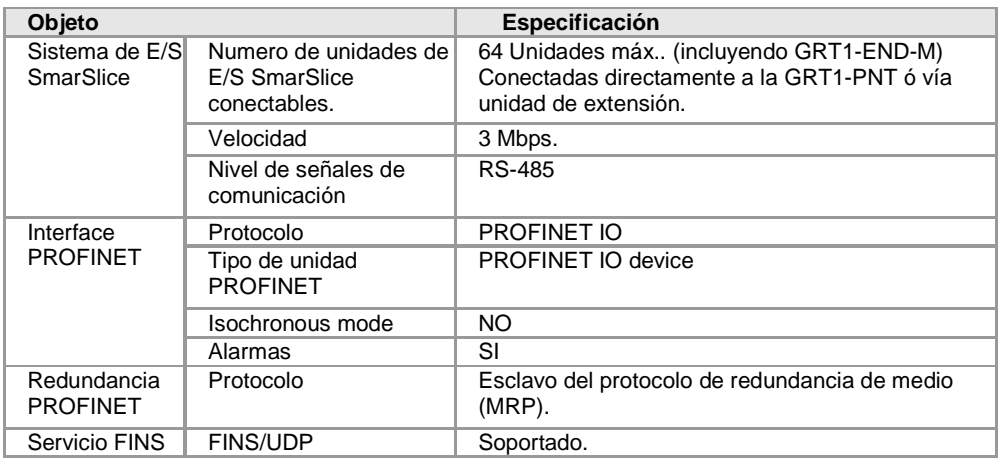

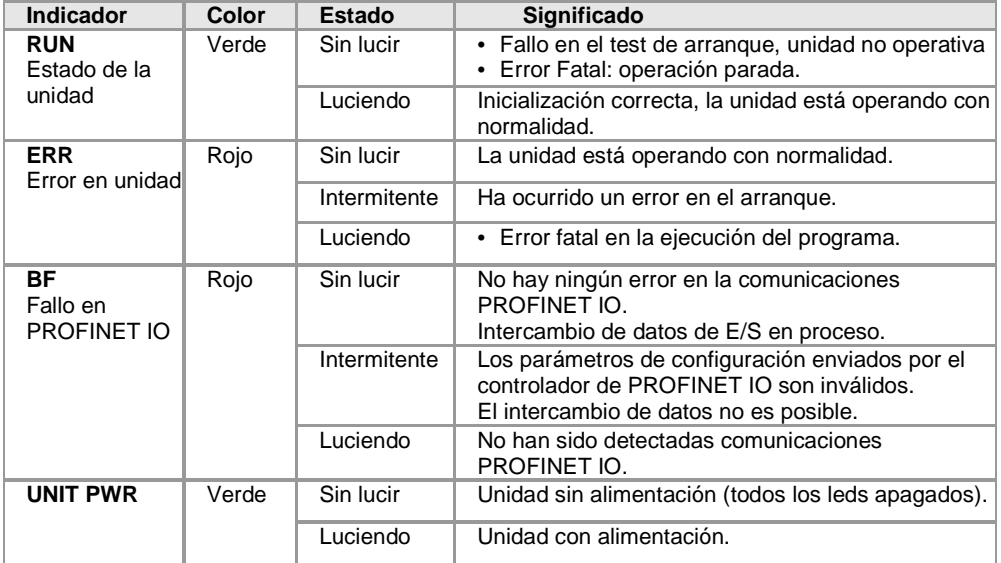

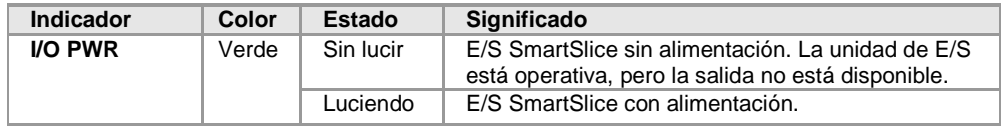

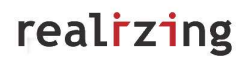

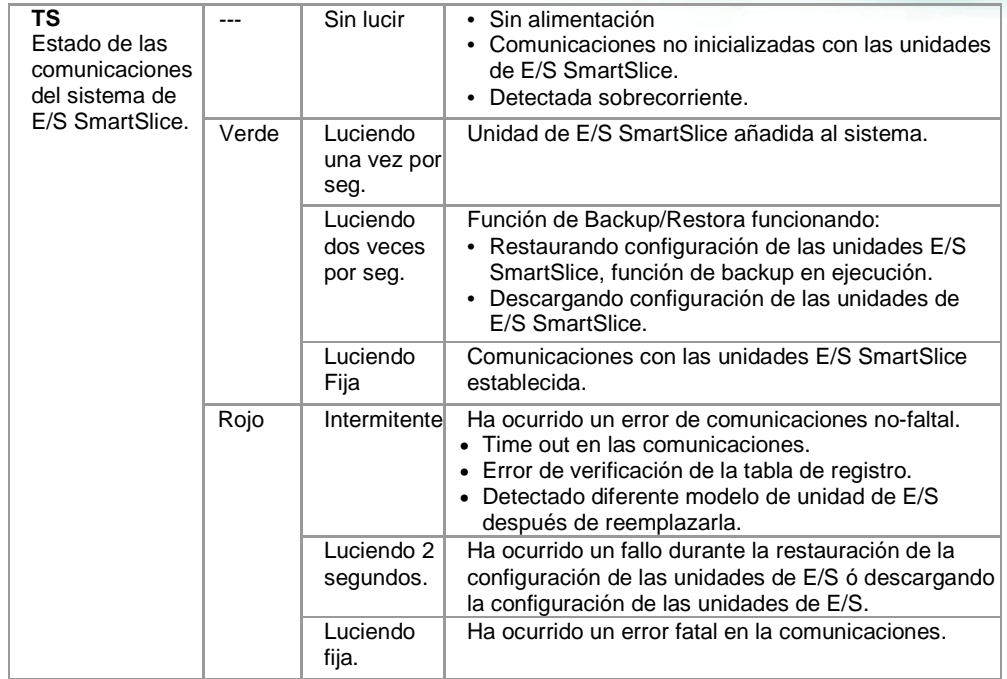

• DIP Switches:

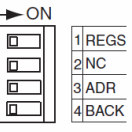

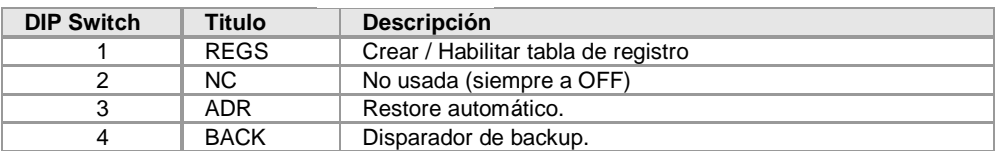

- DIP Switch 1: REGS
	- Crea / Habilita la tabla de resgistro.

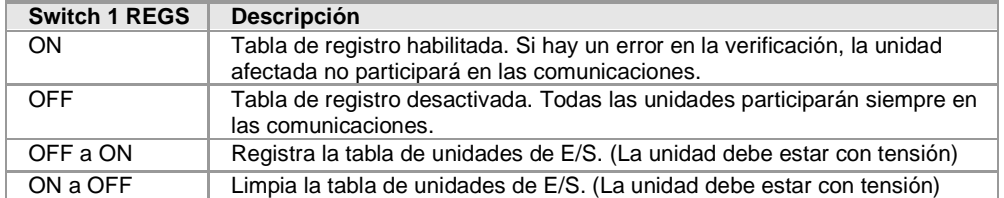

- DIP Switch 2: NC.
	- $>$  No se utiliza.
	- Deberá de estar siempre a OFF.
- DIP Switch 3: ADR (Restaura la configuración).

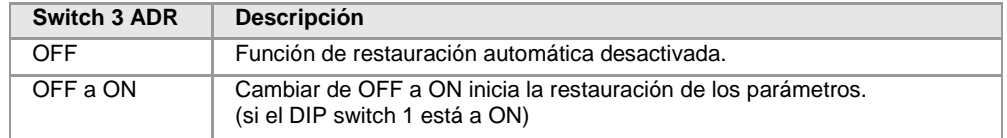

- DIP Switch 4: BACK
	- Realiza un backup de la configuración.

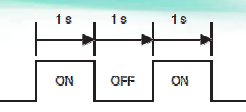

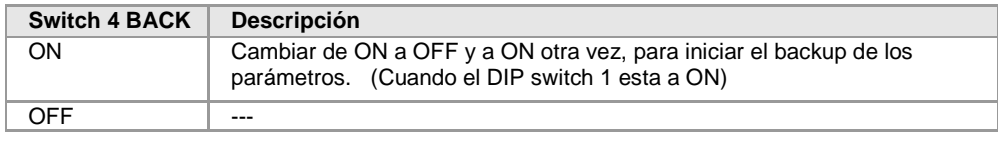

## 3.2. Indicadores del GRT1-END-M

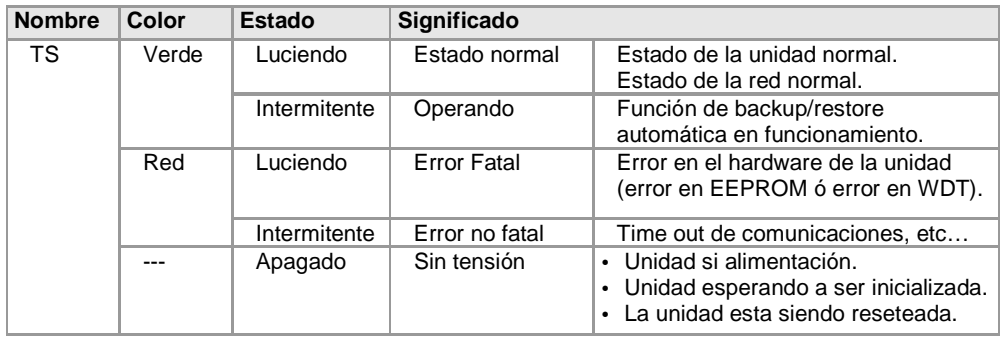

## **OMRO**

## 4. Configuración de Profinet IO

### 4.1. Conexión en línea

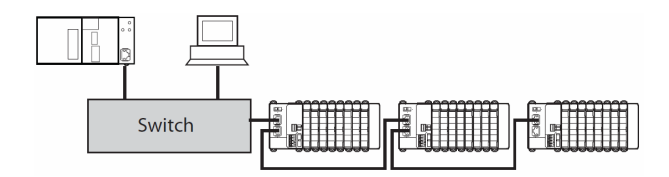

- **Beneficios:** 
	- Implica un bajo esfuerzo de cableado para grandes redes.
	- Estructura de bus de campo tradicional.
	- Esta es la forma apropiada cuando se usan dispositivos de E/S que integran un switch.
	- Los switches ethernet son opcionales.
- Inconvenientes:
	- Las comunicaciones a través de muchos switches afecta a los tiempos de comunicación.
	- El mal funcionamiento de un dispositivo de la red, implica la desconexión de parte de la red.

### 4.2. Conexión en estrella

- **Beneficios:** 
	- Flexibilidad para añadir ó quitar dispositivos sin interrumpir la red.
	- Fácil monitorización y diagnóstico de la red.

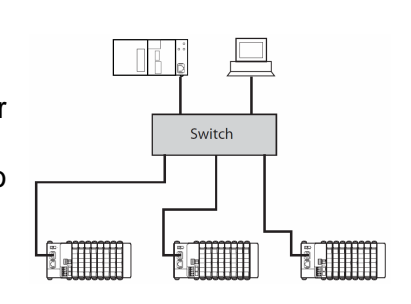

- $\triangleright$  Inconvenientes:
	- Montaje mas complicado.
	- A un fallo del switch, fallo completo de la red.

### 4.3. Conexión en árbol

- **Beneficios:** 
	- Acorta las comunicaciones de datos en nodos locales.
	- Evita el tráfico excesivo entre switches.
	- Habilita una jerarquía para mejor transparencia de la red.

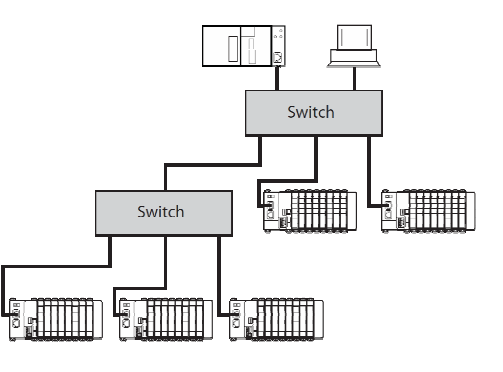

- **Inconvenientes:** 
	- Si cae el switch principal, se pierden las comunicaciones con toda la red, pero los núcleos locales siguen funcionando.

### 4.4. Conexión en anillo

**Nota:** Máximo 50 unidades.

- **>** Beneficios:
	- El mal funcionamiento de un dispositivo de la red, **no** implica la desconexión de parte de la red.

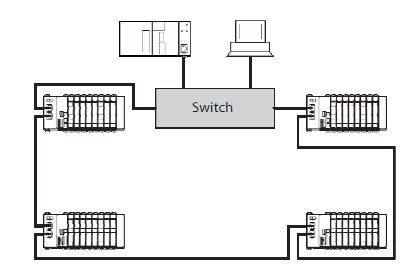

### 4.5. Conexión en Anillo redundante MRP

- Beneficios:
	- El mal funcionamiento de un dispositivo de la red, **no** implica la desconexión de parte de la red.

### 4.6. Redundancia del controlador de PROFINET IO

- El soporte de redundancia se consigue a través de un **FB** que está disponible en la página web de OMRON.
- Ambos controladores de E/S tienen intercambio de datos con todos los dispositivos de E/S de la red.

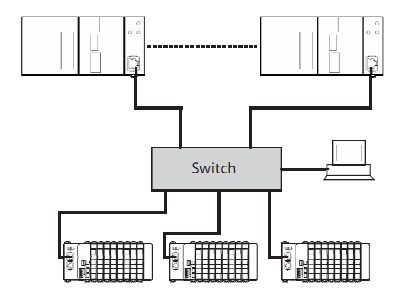

- Las **salidas** de los dispositivos de E/S están **controladas** sólamente **por un controlador PROFINET IO**.
- En el caso de fallo del controlador, el FB pasa el control al PLC Backu-up.
- El parámetro Data Hold deberá estar correctamente configurado.

## 5. Pruebas

### 5.1. Comunicar una maestra con un esclavo

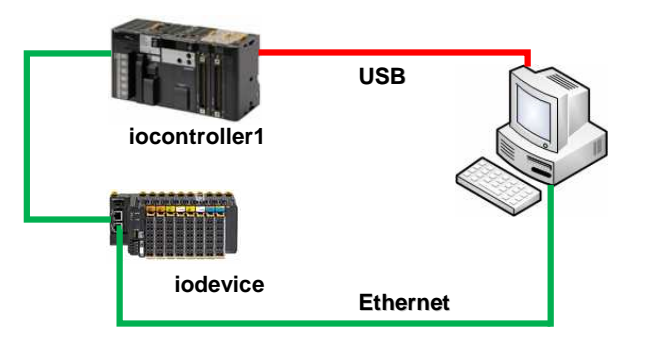

### **5.1.1. Abrir CX-ConfiguratorFDT**

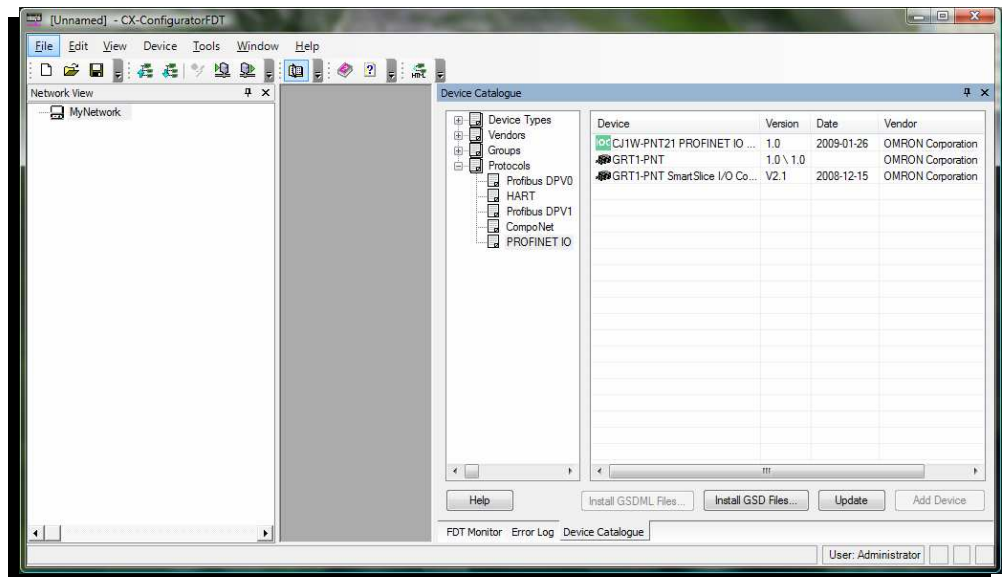

### **5.1.2. Insertar en la red la controladora de PROFINET IO.**

• CJ1W-PNT21 PROFINET IO Controller.

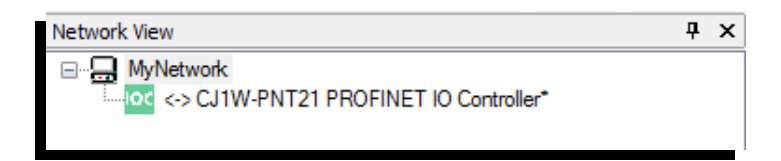

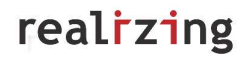

- > Hacer doble click sobre la CJ1W-PNT21.
- Pulsar **'Configure'**, para configurar los parámetros de comunicaciones.
- Poner el **número de unidad** de la CJ1W-PNT21 en el PLC.
- Pulsar **'Test'**, para comprobar la conexión (tener configurado el número de red). Si la conexión es correcta, aparecerá la información de la unidad.
- Pulsar '**Apply**'.

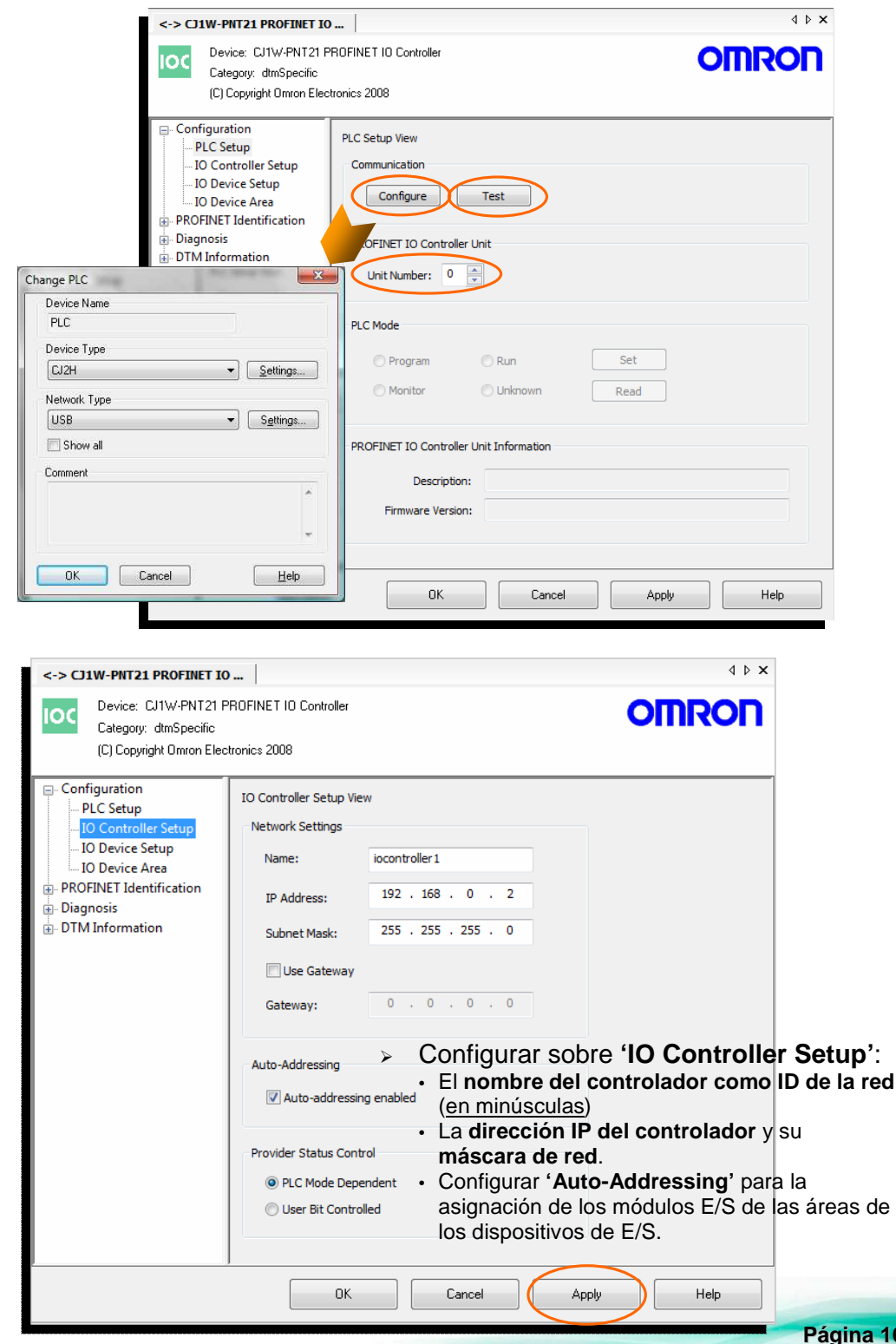

#### **5.1.3. Insertar y configurar en la red la unidad de comunicaciones de Profinet IO**

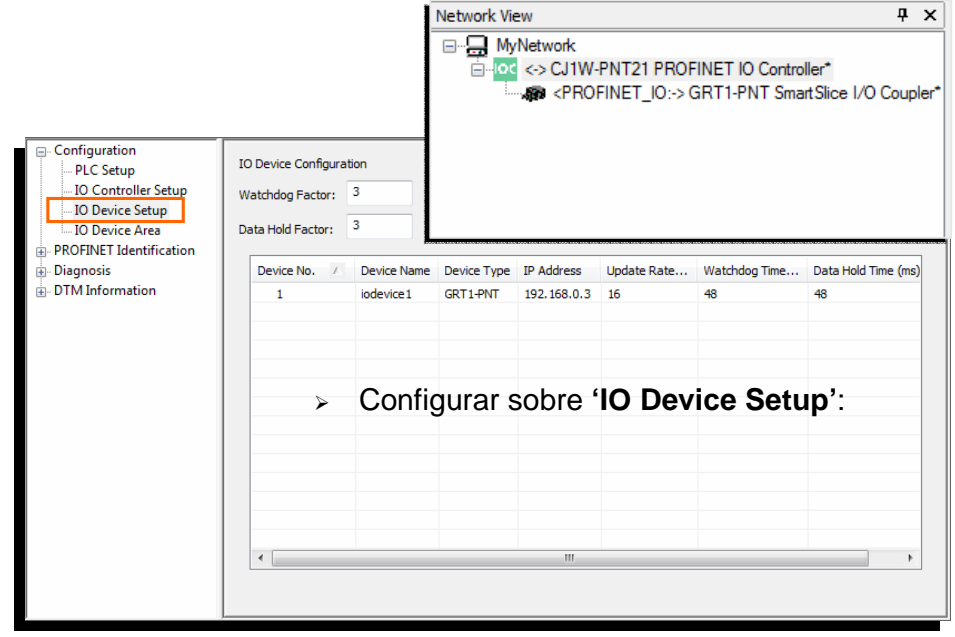

• GRT1-PNT SmarSlice I/O Coupler. (ver 2.1)

- o Watchdog Factor:
	- Watchdog Time = **Watchdog factor** \* Update Rate
	- **Watchdog Time**: determina tras cuanto tiempo después del último intercambio de datos, el dispositivo debe considerar que la conexión se ha perdido.
- o Data Hold Factor:
	- Data Hold Time = **Data Hold factor** \* Update Rate
	- **Data Hold Time**: determina cuanto tiempo un dispositivo de E/S mantendrá sus salidas después del ultimo intercambio de datos valido con el controlador de E/S.
	- Cuando se configuran controladores redundantes este campo debe ser mayor que el Watchdog factor, para evitar problemas en el cambio de controlador.
- o En cada dispositivo se puede editar:
	- **El nombre del dispositivo** (Device Name): que es utilizado como identificador del dispositivo de E/S.
		- Usar sólamente **minúsculas** (especificaciones PROFINET).
		- Poner un único nombre de dispositivo en la red.
	- **Dirección IP** (IP Address): que es configurada por el controlador en el arranque del dispositivo de E/S.
		- Poner una única dirección IP por dispositivo en la red.
	- **Velocidad de refresco** (Update Rate).
- o El campo Device No. (1ª columna) es utilizado como:
	- Identificador del estado del dispositivo de E/S en la memoria CIO del PLC.
	- Comunicaciones Acíclicas (FINS) con el dispositivo de E/S.

o En la lista de dispositivos, aparecerán todos los dispositivos que se hayan añadido al controlador en la vista de red.

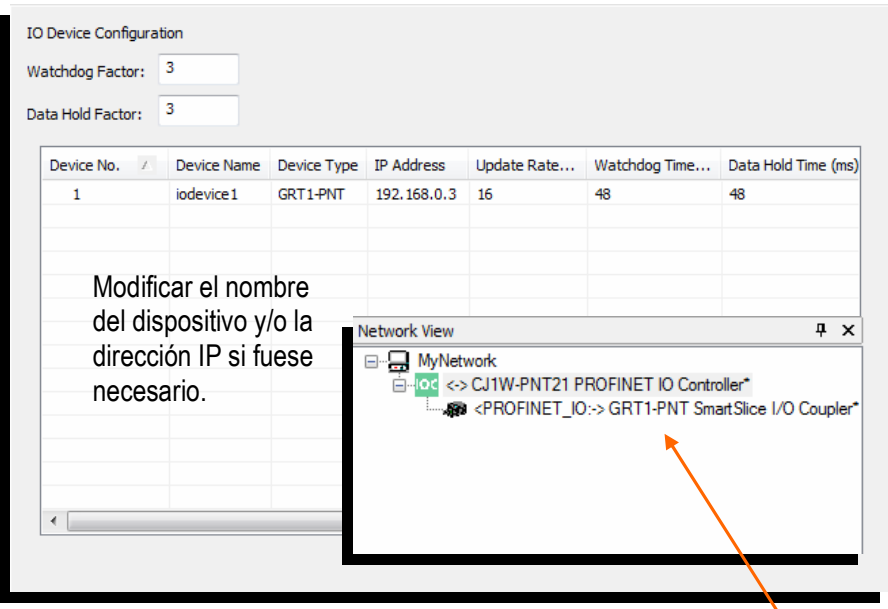

- Configurar la cabecera GRT1-PNT: Hacer doble '**click**' sobre el dispositivo, en la ventana de vista de red.
- Parámetros PROFINET:
	- Esto datos que se muestran por defecto, son tomados de la configuración del dispositivo en el controlador.
	- No es necesario modificarlos.

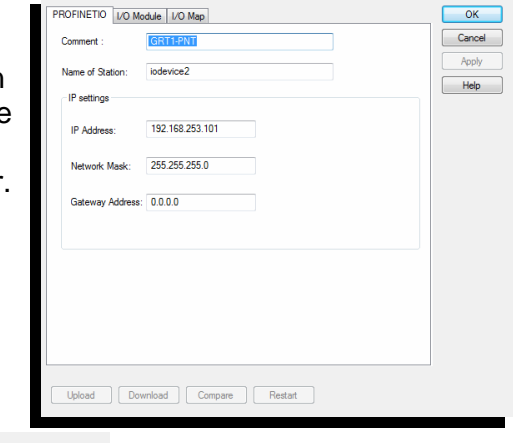

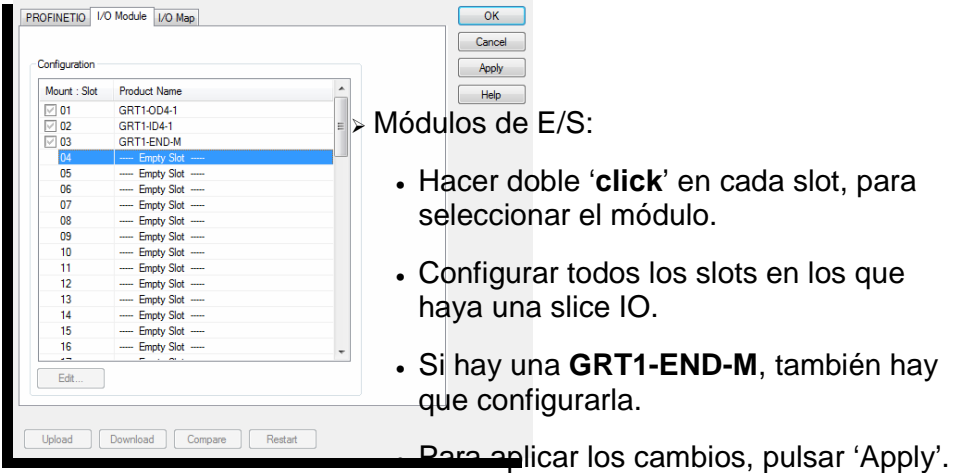

- Mapa de E/S:
	- Muestra la disposición de las cartas en las áreas de entrada y salida de la GRT1-PNT.

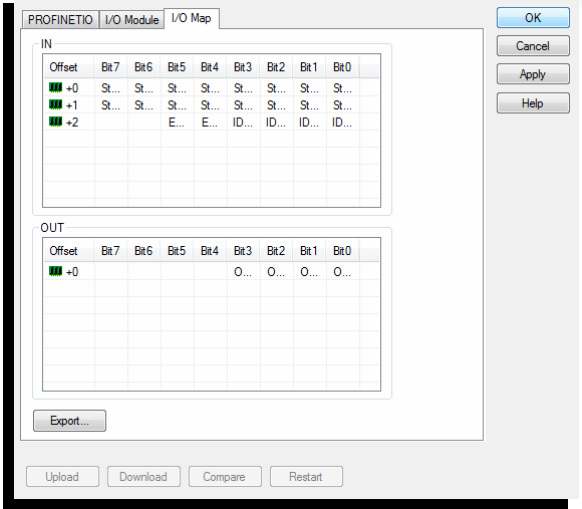

### **5.1.4. Escanear la red**

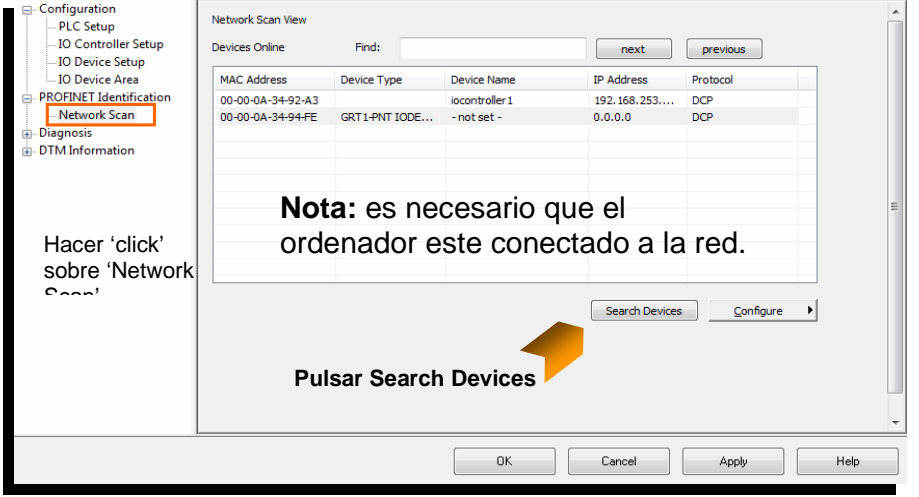

- Para cambiar el nombre y dirección IP de los dispositivos, seleccionar el dispositivo y:
	- Nombre: Pulsar 'Configure'→'Set Device Name…'
	- Dirección IP: Pulsar 'Configure' → 'Set IP Address…'.
	- **Nota:** No es necesario configurar la dirección IP desde esta opción. El controlador de PROFINET IO configura la dirección del dispositivo, con la configuración de 'IO Decice Setup'. Name Configuration for 00-00-0A-34-94-FE -32 Store settings temporary

OK Cancel

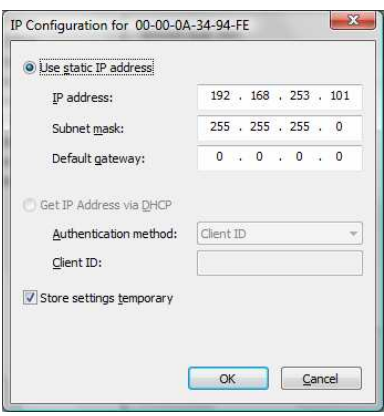

- > Si no se está seguro de la identificación física de un dispositivo de la lista de scan, se puede enviar una señal para identificar físicamente un dispositivo seleccionado de la lista.
	- En el dispositivo parpadearán los LED's RUN, ERR y BF.
	- Pulsar: 'Configure'  $\rightarrow$  'Signal'.

**Nota 1:** Asegurarse de poner el **mismo nombre de dispositivo** tanto en la opción de 'Network Scan' como en 'IO Device Setup'.

#### **5.1.6. Transferir las configuraciones**

#### **5.1.6.1. Transferir al controlador (CJ1W-PNT21)**

- Ponerse online con el controlador (CJ1W-PNT21).
- Posicionar el cursor sobre el controlador, en la ventana de vista de red.
- Pulsar botón derecho del ratón y seleccionar **'Go online'**.

E-loc <> CJ1W-PNT21 PROFINET IO Controller\*

Sea <PROFINET\_IO:-> GRT1-PNT SmartSlice I/O Coupler\*

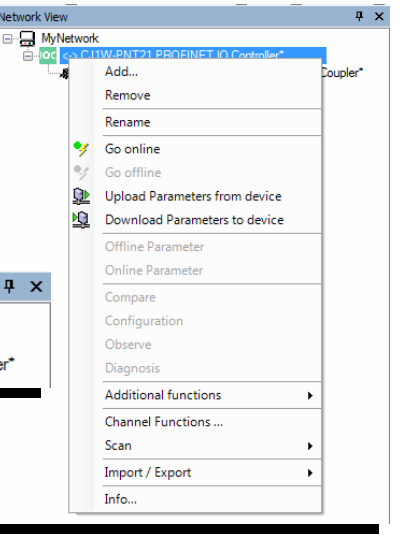

 Seleccionar **'Download Parameters to device'**. Si el PLC no está en modo

Network View

⊟<sup>...</sup> MyNetwork

**PROGRAM**, pedirá confirmación para cambiar de modo y

comenzar la transferencia.

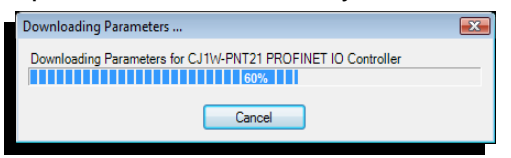

- Al finalizar la transferencia, la CJ1W-PNT21 se reinicializará.
- Asignará las direcciones IP a todos los dispositivos de E/S registrados en el controlador (CJ1W-PNT21).

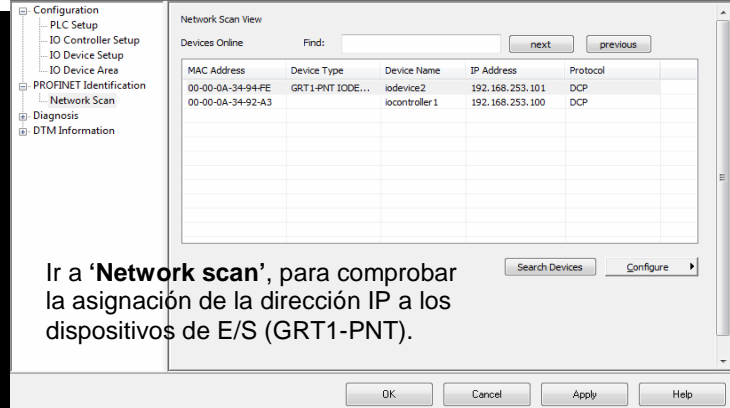

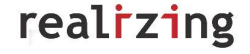

 $\mathbf{a}$   $\mathbf{x}$ 

#### **5.1.6.2. Transferir a la cabecera (GRT1-PNT)**

- Seleccionar la GRT1-PNT en la ventana de vista de la red.
- Pulsar el botón derecho de ratón y seleccionar **'Go online'**.
- Seleccionar la pestaña de los módulos de E/S (I/O Module) y pulsar **'Download'** o desde la ventana de vista de la red, **'Download Parameter to device'**.

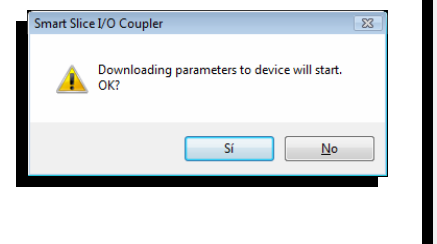

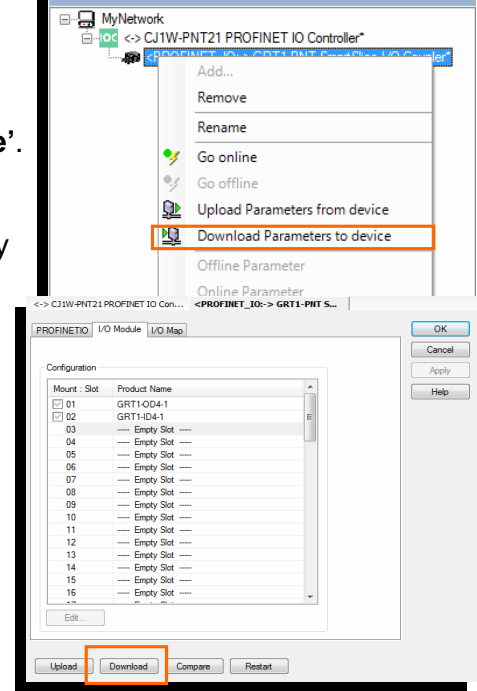

Network View

 Después de la transferencia, se mostrará un mensaje, para preguntar si se resetea la unidad.

Reiniciarla.

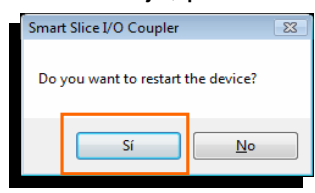

### **5.1.7. Activar el bit "Set Provider Status"**

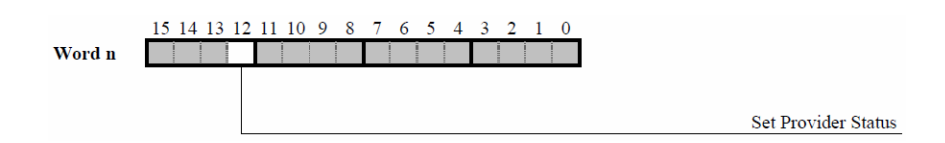

- **Bit 12** (Set Provider Status)
	- **OFF:** Marca todos los envíos del controlador como malos. Los dispositivos de E/S ignoran los datos.
	- **ON:** Marca todos los envíos del controlador como buenos. Los dispositivos de E/S aceptan los datos y los procesan.

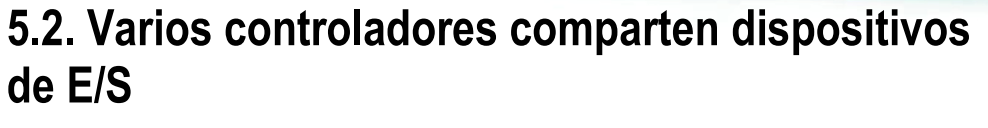

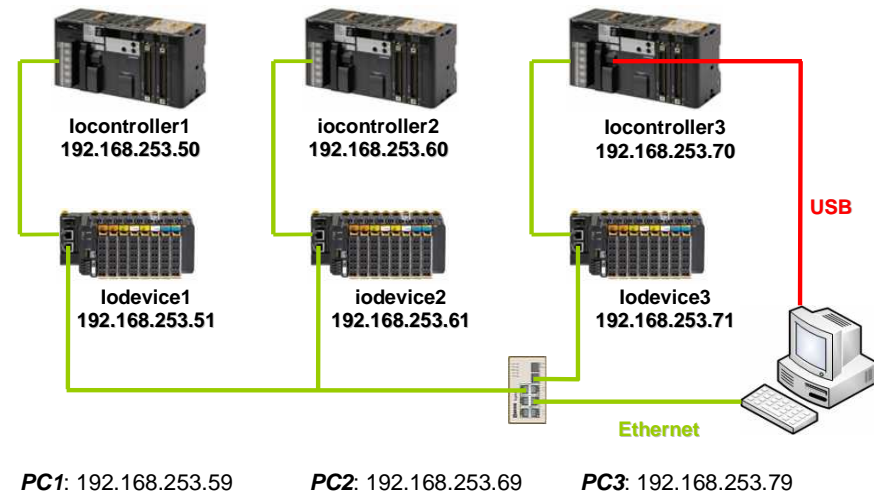

### **5.2.1. Abrir CX-ConfiguratorFDT**

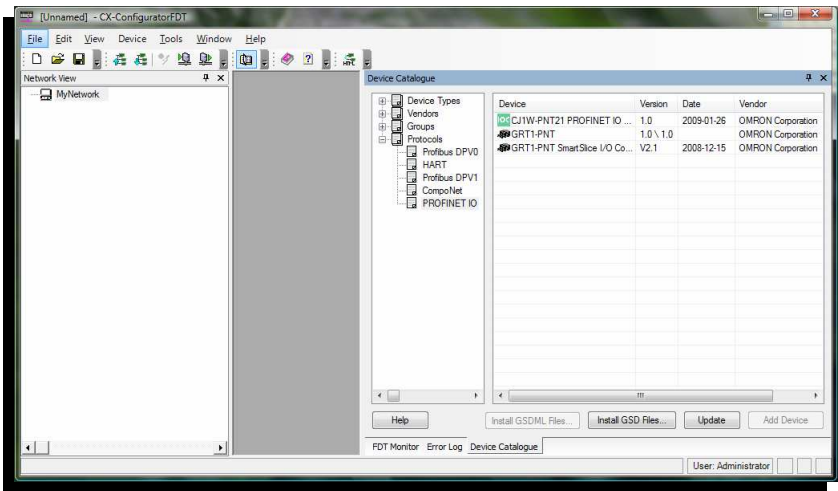

### **5.2.2. Insertar en la red la controladora de PROFINET IO.**

Seguir los pasos del apartado **5.1.2.** de este documento.

### **5.2.3. Insertar los dispositivos de E/S (GRT1-PNT).**

 Posicionar el cursor sobre el controlador de E/S y pulsar el botón derecho del ratón. Seleccionar **'Add'**.

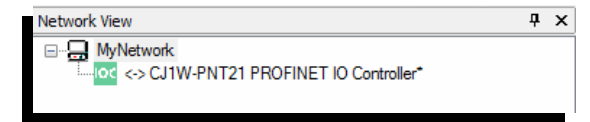

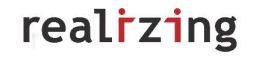

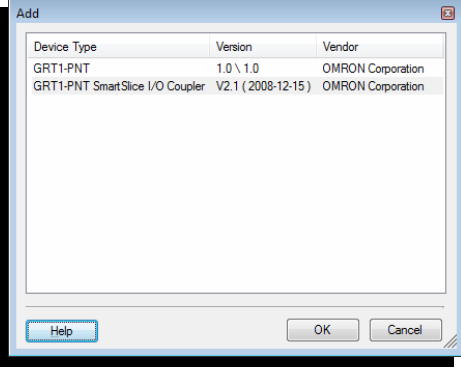

- > Insertar los tres dispositivos de E/S (GRT1-PNT):
	- iodevice1
	- iodevice2
	- iodevice3

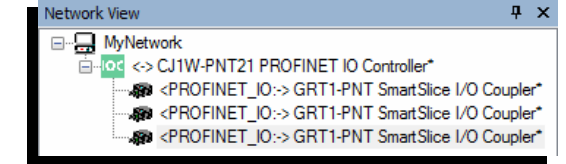

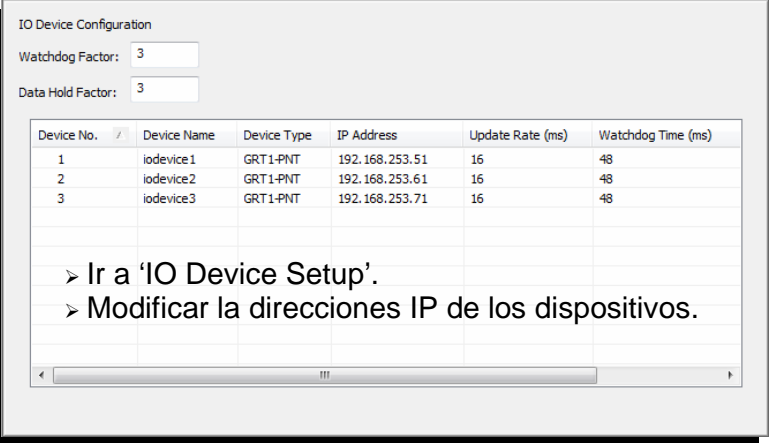

### **5.2.4. Escanear la red.**

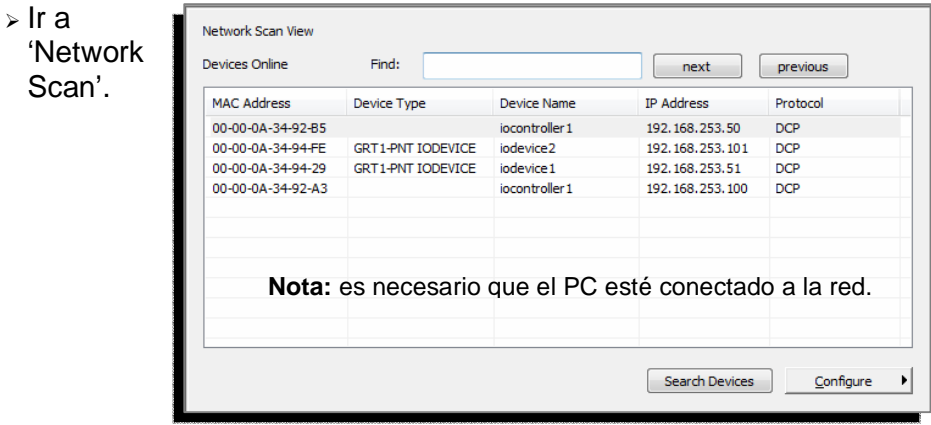

Comprobar los nombres de los dispositivos.

## **OMROF**

### **5.2.5. Configurar las cabeceras GRT1-PNT.**

 Hacer doble '**click**' sobre el dispositivo, en la ventana de vista de red.

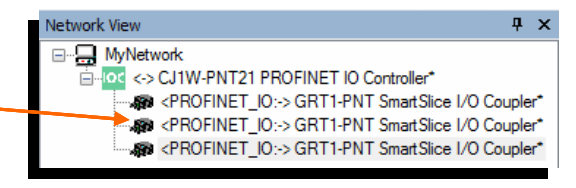

- Parámetros PROFINET:
	- Estos datos que se muestran por defecto, son tomados de la configuración del dispositivo en el controlador.
	- No es necesario modificarlos.

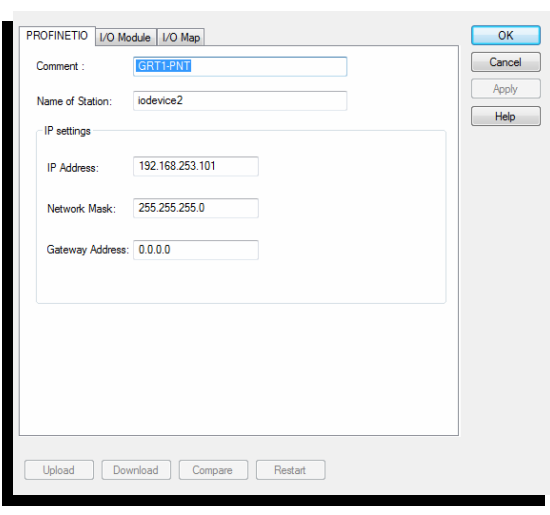

 Para el continuar configurando las cabeceras GRT1-PNT, seguir los pasos del apartado **5.1.3.** de este documento.

### **5.2.6. Transferir la configuración del controlador y de las cabeceras GRT1-PNT.**

Seguir los pasos del apartado **5.1.6.** de este documento.

#### **5.2.7. Activar el bit "Set Provider Status"**

Seguir los pasos del apartado **5.1.7.** de este documento.

**Nota: Las cartas de salida sólo pueden estar controladas por un único controlador (CJ1W-PNT21), los demás controladores sólo monitorizan.**